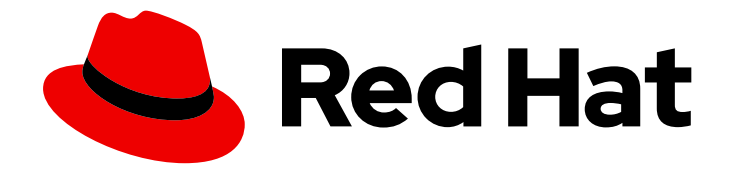

# Red Hat OpenShift Service on AWS 4

升级

了解 Red Hat OpenShift Service on AWS 的升级选项

Last Updated: 2024-07-02

了解 Red Hat OpenShift Service on AWS 的升级选项

## 法律通告

Copyright © 2024 Red Hat, Inc.

The text of and illustrations in this document are licensed by Red Hat under a Creative Commons Attribution–Share Alike 3.0 Unported license ("CC-BY-SA"). An explanation of CC-BY-SA is available at

http://creativecommons.org/licenses/by-sa/3.0/

. In accordance with CC-BY-SA, if you distribute this document or an adaptation of it, you must provide the URL for the original version.

Red Hat, as the licensor of this document, waives the right to enforce, and agrees not to assert, Section 4d of CC-BY-SA to the fullest extent permitted by applicable law.

Red Hat, Red Hat Enterprise Linux, the Shadowman logo, the Red Hat logo, JBoss, OpenShift, Fedora, the Infinity logo, and RHCE are trademarks of Red Hat, Inc., registered in the United States and other countries.

Linux ® is the registered trademark of Linus Torvalds in the United States and other countries.

Java ® is a registered trademark of Oracle and/or its affiliates.

XFS ® is a trademark of Silicon Graphics International Corp. or its subsidiaries in the United States and/or other countries.

MySQL<sup>®</sup> is a registered trademark of MySQL AB in the United States, the European Union and other countries.

Node.js ® is an official trademark of Joyent. Red Hat is not formally related to or endorsed by the official Joyent Node.js open source or commercial project.

The OpenStack ® Word Mark and OpenStack logo are either registered trademarks/service marks or trademarks/service marks of the OpenStack Foundation, in the United States and other countries and are used with the OpenStack Foundation's permission. We are not affiliated with, endorsed or sponsored by the OpenStack Foundation, or the OpenStack community.

All other trademarks are the property of their respective owners.

## 摘要

本文档提供有关升级 Red Hat OpenShift Service on AWS 集群的信息。

# 目录

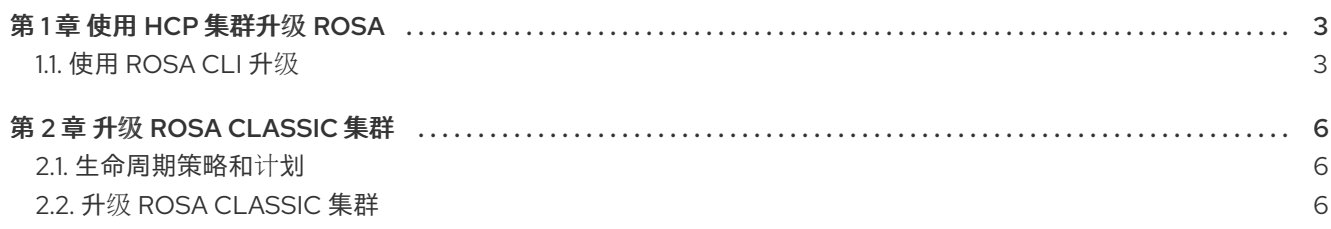

# 第 1 章 使用 HCP 集群升级 ROSA

<span id="page-6-0"></span>您可以通过使用 ROSA 命令行界面(CLI) **rosa** 单独升级托管 control plane 和机器池,使用托管 control plane (HCP)升级 Red Hat OpenShift Service on AWS (ROSA)。

使用以下方法之一升级 HCP 集群:

- 仅升级托管的 control plane。这不会影响您的 worker 节点。
- 仅升级机器池。这会启动特定机器池的滚动重启,并临时影响特定机器池上的 worker 节点。如果 您有多个机器池,这不会影响所有 worker 节点。
- 同时升级多个机器池。这会在更新的机器池中启动 worker 节点的滚动重启。这允许在集群中同时 更新多个节点。
- 首先升级托管的 control plane, 然后升级您的机器池。

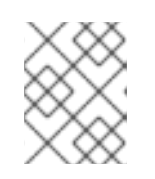

## 注意

如果要将托管的 control plane 和机器池升级到同一版本,您必须首先升级托管的 control plane。

要计划升级,请查看 带有 HCP [更新生命周期文档的](https://docs.redhat.com/en/documentation/red_hat_openshift_service_on_aws/4/html-single/introduction_to_rosa/#rosa-hcp-life-cycle) ROSA。生命周期页面包括发行定义、支持和升级要 求、安装策略信息和生命周期日期。

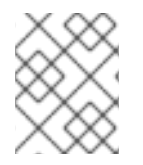

## 注意

托管 control plane 升级持续时间因工作负载配置而异,机器池升级持续时间因 worker 节 点的数量而异。

## <span id="page-6-1"></span>1.1. 使用 ROSA CLI 升级

您可以使用 ROSA CLI 手动升级使用 HCP 集群的 ROSA。如果有更新的版本,此方法会调度集群立即升 级。

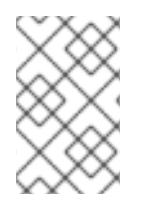

## 注意

您的 control plane 只支持两个次版本中的机器池。例如,带有使用版本 4.15.z 的 control plane 的 HCP 集群的 ROSA 支持带有版本 4.13.z 和 4.14.z 的机器池, 但 control plane 不支 持使用 4.12.z 的机器池。

先决条件

已安装并配置了 ROSA CLI 的最新版本。

## 流程

1. 运行以下命令,验证集群的当前版本:

\$ rosa describe cluster --cluster=<cluster\_name\_or\_id> **1**

[1](#page-6-2)

<span id="page-6-2"></span>将 <cluster\_name\_or\_id > 替换为集群名称或集群 ID。

- 2. 运行以下命令, 列出您可以将 control plane 和机器池升级到的版本:
	- a. 对于 control plane 版本, 运行以下命令:

\$ rosa list upgrade --cluster=<cluster\_name|cluster\_id>

该命令返回一个可用更新列表,包括推荐的版本。

输出示例

```
VERSION NOTES
4.14.8 recommended
4.14.7
4.14.6
```
b. 对于机器池版本,运行以下命令:

\$ rosa list upgrade --cluster <cluster-name> --machinepool <machinepool\_name>

该命令返回一个可用更新列表,包括推荐的版本。

输出示例

VERSION NOTES 4.14.5 recommended 4.14.4 4.14.3 4.14.2 4.14.1

#### 注意

机器池的最新可用更新仅限于 control plane 的当前版本。确保 control plane 首先是最新的。

- 3. 使用以下选项之一升级集群:
	- 运行以下命令升级集群的托管 control plane:

\$ rosa upgrade cluster -c <cluster\_name> --control-plane [--schedule-date=XX - schedule-time=XX] [--version <version\_number>]

现在,您的托管的 control plane 已被调度升级。

运行以下命令升级集群中的特定机器池:

\$ rosa upgrade machinepool -c <cluster\_name> <your\_machine\_pool\_id> [--scheduledate=XX --schedule-time=XX] [--version <version\_number>]

现在,您的机器池已被调度进行升级。

#### 故障排除

有时,调度的升级不会启动。[如需更多信息,](https://access.redhat.com/solutions/6648291)请参阅升级维护取消。

# 第 2 章 升级 ROSA CLASSIC 集群

## <span id="page-9-1"></span><span id="page-9-0"></span>2.1. 生命周期策略和计划

要计划升级,请查看 Red Hat OpenShift Service on AWS [更新生命周期](https://docs.redhat.com/en/documentation/red_hat_openshift_service_on_aws/4/html-single/introduction_to_rosa/#rosa-life-cycle) 。生命周期页中包括了发行定 义、支持和升级要求、安装策略信息和生命周期日期。

手动启动升级或自动调度升级。Red Hat Site Reliability 工程师(SRE)监控升级进度并解决遇到的问题。

## <span id="page-9-2"></span>2.2. 升级 ROSA CLASSIC 集群

升级 Classic Red Hat OpenShift Service on AWS (ROSA)集群的方法有两种:

- 通过 ROSA CLI 单独升级(**rosa**)
- 通过 OpenShift Cluster Manager 控制台单独升级

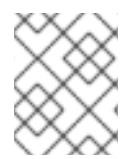

## 注意

当您遵循调度的升级策略时,可能会发生在升级过程开始前一小时或更长时间的延迟,即 使升级被配置为立即开始。另外,升级的持续时间可能会因工作负载配置而异。

## 2.2.1. 使用 ROSA CLI 升级

您可以使用 ROSA CLI (**rosa**)手动升级 Red Hat OpenShift Service on AWS (ROSA)集群。

如果有新版本可用时,此方法将调度集群立即升级。

## 先决条件

您已在安装主机上安装和配置了最新的 ROSA CLI。

## 流程

1. 要验证集群的当前版本,请输入以下命令:

\$ rosa describe cluster --cluster=<cluster\_name|cluster\_id> **1**

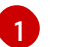

<span id="page-9-3"></span>将 **<cluster\_name|cluster\_id>** 替换为集群名称或集群的 ID。

2. 要验证升级是否可用,请输入以下命令:

\$ rosa list upgrade --cluster=<cluster\_name|cluster\_id>

该命令返回一个集群可以升级的版本列表,包括推荐的版本。

3. 要将集群升级到最新可用版本,请输入以下命令:

\$ rosa upgrade cluster --cluster=<cluster\_name|cluster\_id>

集群会被调度立即进行升级。此操作可能需要一小时或更长时间,具体取决于您的工作负载配 置,如 pod 中断预算。

升级完成后您将收到一封电子邮件。您还可以通过从 ROSA CLI 再次运行 **rosa describe cluster** 命令或查看 OpenShift Cluster Manager 控制台中的状态来检查状态。

#### 故障排除

● 有时, 调度的升级不会触发。[如需更多信息,](https://access.redhat.com/solutions/6648291) 请参阅升级维护取消。

#### 2.2.2. 通过 OpenShift Cluster Manager 控制台调度单独的升级

您可以使用 OpenShift Cluster Manager 调度手工一次升级 Red Hat OpenShift Service on AWS (ROSA) 集群。

#### 流程

- 1. 登录到 [OpenShift](https://console.redhat.com/openshift) Cluster Manager。
- 2. 选择要升级的集群。
- 3. 点 Settings 选项卡。
- 4. 在 Update 策略框中, 选择 单个更新。
- 5. 选择您要升级集群的版本。推荐的集群升级会出现在 UI 中。
- 6. 如果您选择了一个需要批准的更新版本,请提供一个管理员的确认信息,并点 Approve and continue。
- 7. 在节**点排空**窗格中, 从列表中选择一个宽限期间隔。宽限期可让节点在强制 pod 驱除前安全排 空。默认值为1小时。

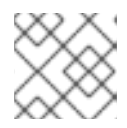

#### 注意

在开始升级过程后,您无法更改节点排空宽限期。

- 8. 在 Update strategy 窗格中, 点 Save 以应用您的更新策略。
- 9. 在 Update status 窗格中, 查看更新可用信息, 然后点更新。

## 注意

只有在升级可用时才启用更新按钮。

- 10. 在 Select version 对话框中, 选择一个目标升级版本并点 Next。
- 11. 在 Schedule update 对话框中,调度集群升级。
	- 要在一小时内升级, 请选择 Update now 并点下一步。
	- 要稍后升级,请选择 Schedule a different time并为升级设置时间和日期。点 Next 进入确 认对话框。
- 12. 检查版本和调度概述后,选择 Confirm update。 为集群计划升级到目标版本。根据所选升级计划和工作负载配置(如 pod 中断预算), 这个操作 可能需要一小时或更长时间。

状态显示在 Update status窗格中。

## 故障排除

有时,调度的升级不会触发。[如需更多信息,](https://access.redhat.com/solutions/6648291)请参阅升级维护取消。